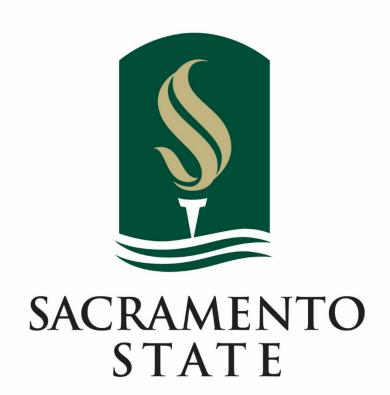

### COLLEGE OF HEALTH AND HUMAN SERVICES

### **DIVISION OF SOCIAL WORK**

FIELD EDUCATION

## Field Instructor Training in Canvas

### Contents

| Access     | 2 |
|------------|---|
| Navigation | 3 |
| Tips       | 9 |

#### Access

## Navigate to <u>https://csus.instructure.com/</u> and enter the username and password provided to you by email.

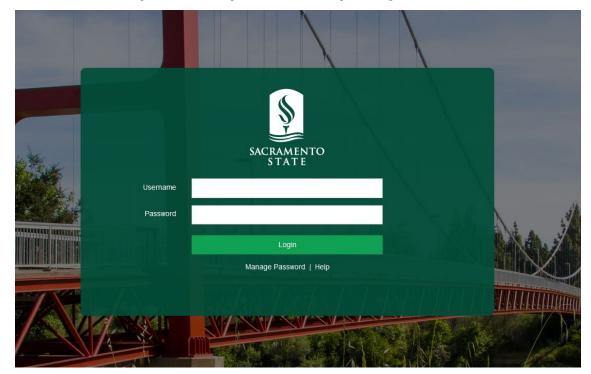

## Click on "Accept" to join the Field Education Resource Page and then the tile to open the page

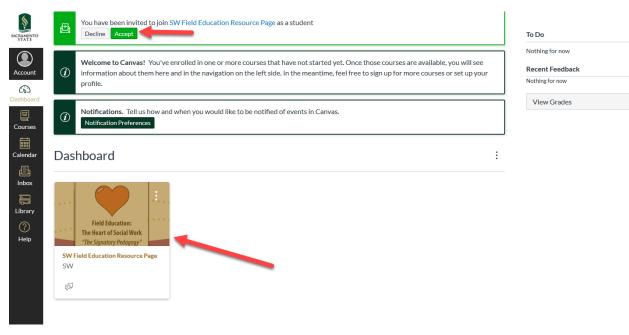

**Revised August 2020** 

#### Navigation

#### Click on "Training" in the "SW Field Education Resource Page" on Canvas

#### SW Field Education Resource Page

#### Social Work Field Instructor Training and Resources

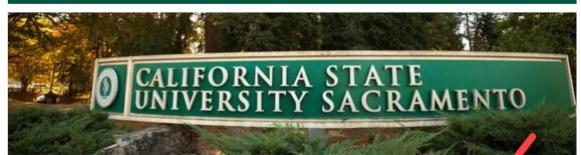

Thank you for being a integral part of the Sac State Social Work student's educational experience! Social work education provides students with a unique opportunity to apply what they are learning in the classroom to practice in the field. Working in a social work field agency allows students to leverage classroom theory and knowledge to develop their professional competence and identity, as well as begin their commitment to serving clients and communities.

Resources

Training

#### Click on the training module you are taking.

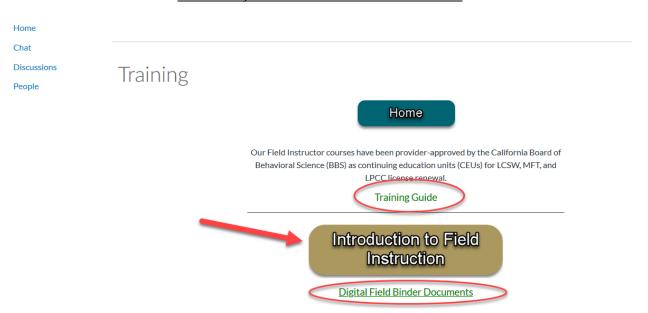

Associated files will be linked below each course

#### Use the "Next" button to move through the training module

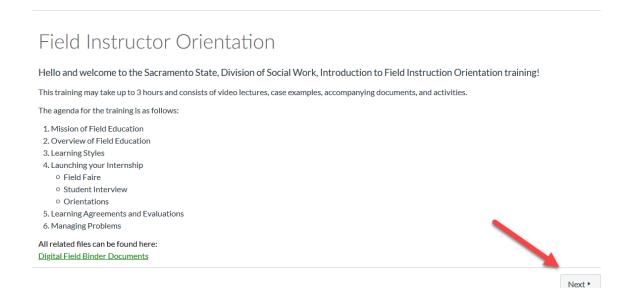

## For any videos that include accompanying questions, click to watch the video, and then use the "Take the Survey" button to answer the question

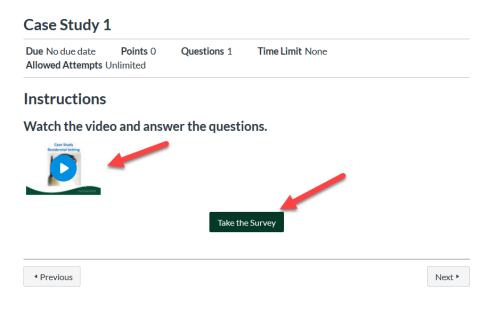

#### Answer the question and click "Submit Quiz"

No questions in the training are graded

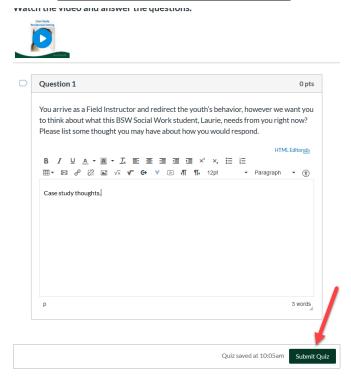

#### Your answer will show once submitted. Click "Next" to move on

| Instructions                                                                |                       |
|-----------------------------------------------------------------------------|-----------------------|
| Watch the video and answer the questions.                                   |                       |
| Take the Survey Again                                                       |                       |
| ① Correct answers are hidden.                                               |                       |
| Score for this attempt: <b>0</b> out of 0                                   |                       |
| Submitted Aug 3 at 10:06am<br>This attempt took 1 minute.                   |                       |
|                                                                             |                       |
| Question 1                                                                  |                       |
| You arrive as a Field Instructor and redirect the youth's behavior, however |                       |
| we want you to think about what this BSW Social Work student, Laurie,       |                       |
| needs from you right now? Please list some thought you may have about       |                       |
| how you would respond.                                                      |                       |
| Your Answer:                                                                |                       |
| Case study thoughts.                                                        |                       |
|                                                                             |                       |
| Survey Sco                                                                  | re: <b>0</b> out of 0 |
| Previous                                                                    | Next •                |

# For videos without questions, you only need to watch the video and click "Next" when done

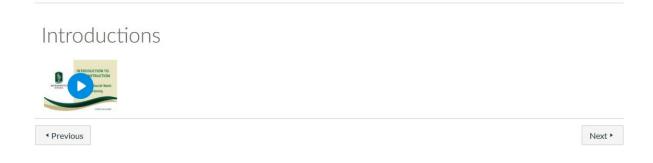

#### For activities that allow for file upload, click on "Submit Assignment"

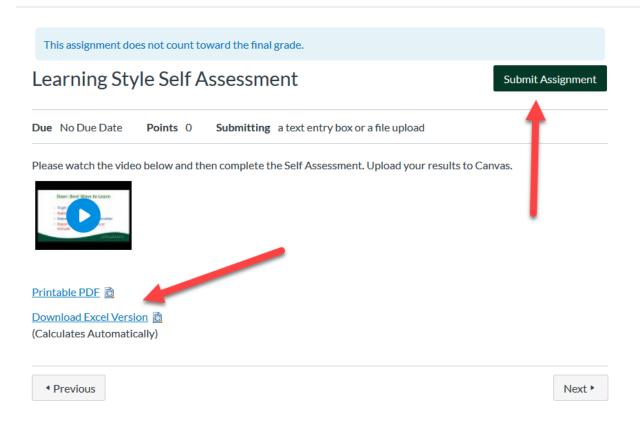

### Choose your submission type, attach or complete, and then click "Submit Assignment"

| File Upload    | Text Entry Office 365                     |
|----------------|-------------------------------------------|
| Upload a file, | or choose a file you've already uploaded. |
| File:          | Browse No file selected.                  |
|                | + Add Another File                        |
| Comments       |                                           |
| Cancel         | Submit Assignment                         |

#### If you leave the page before you complete the training, use the "Modules" link to find the page where you left off

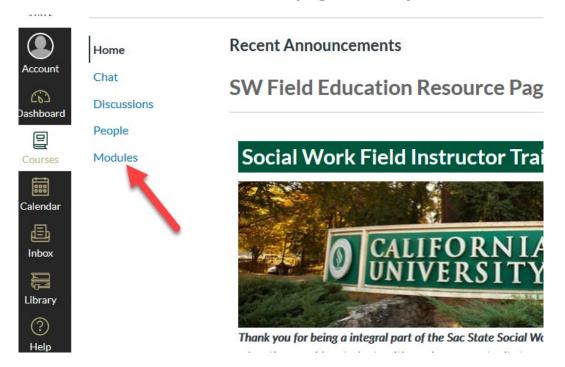

## All pages/videos that have been completed will be checked off on the right-hand side

| Inti | roduction to Field Instruction         | Complete All Items |
|------|----------------------------------------|--------------------|
|      | Field Instructor Orientation<br>Viewed |                    |
|      | Case Study 1<br>O pts   Submitted      |                    |
|      | Introductions<br>Viewed                |                    |
|      | Part 1<br>Viewed                       |                    |
|      | Part 2<br>O pts   Submitted            |                    |
|      | Part 3<br>O pts   Submitted            |                    |
|      | Part 4<br>0 pts   Submitted            |                    |
|      | Part 5<br>O pts   Submitted            |                    |
|      | Part 6<br>Opts   Submitted             |                    |

#### Tips

## If you click "Next" without answering the questions, you will be prompted to go back as each page is a pre-requisite to the next Part 3

Due No due date Points 0 Questions 2 Time Limit None

This quiz is part of the module Introduction to Field Instruction and hasn't been unlocked yet.

#### **Completion Prerequisites**

The following requirements need to be completed before this page will be unlocked:

#### Introduction to Field Instruction

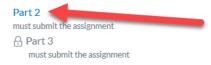

Previous

Next •

#### Files related to a video will be linked

#### Part 2

 Due No due date
 Points 0
 Questions 1
 Time Limit None

 Allowed Attempts Unlimited
 Version 1
 Version 2
 Version 2

#### Instructions

#### Watch the video and answer the questions.

Documents related to video: Cheat Sheet

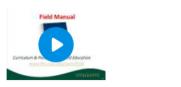

### To receive your certificate, please make sure you fill out your name how you would like it to appear when completing the exit survey

## Exit Survey

| see.     | Exit Survey                                                  |         |
|----------|--------------------------------------------------------------|---------|
|          | * Required                                                   |         |
|          | 1. Name as you would like it to appear on your certificate * |         |
| £ 4      | Enter your answer                                            | 100     |
| No.      |                                                              | 10 m    |
| 100      | 2. Degree/License/Credential                                 |         |
|          | BASW/BSW                                                     |         |
| 1.1      | □ msw                                                        | 1 (Bar) |
| a series | LCSW                                                         | 10000   |
| -        | ASW                                                          |         |
|          | PPSC                                                         | - 1 A   |
|          | Other                                                        |         |
|          |                                                              |         |